## Research Surveys

Design | Administer | Monitor | Manage | Report

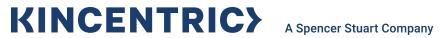

## Design

The content of this material provides instructions for the 'most used' options and the steps required to create and report on a survey using the Research application.

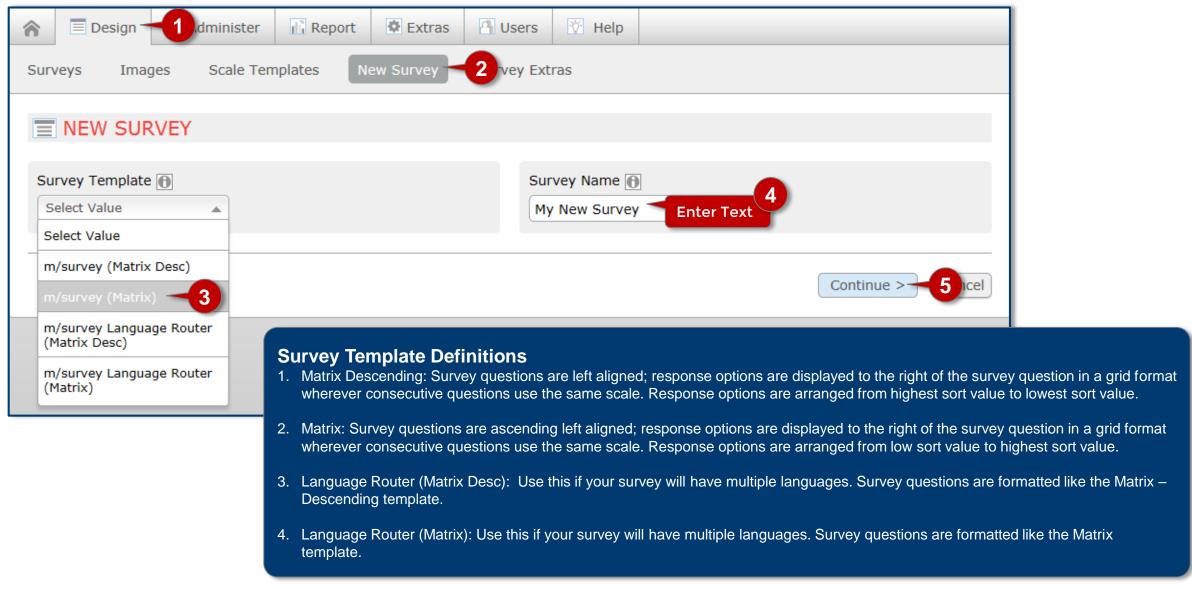

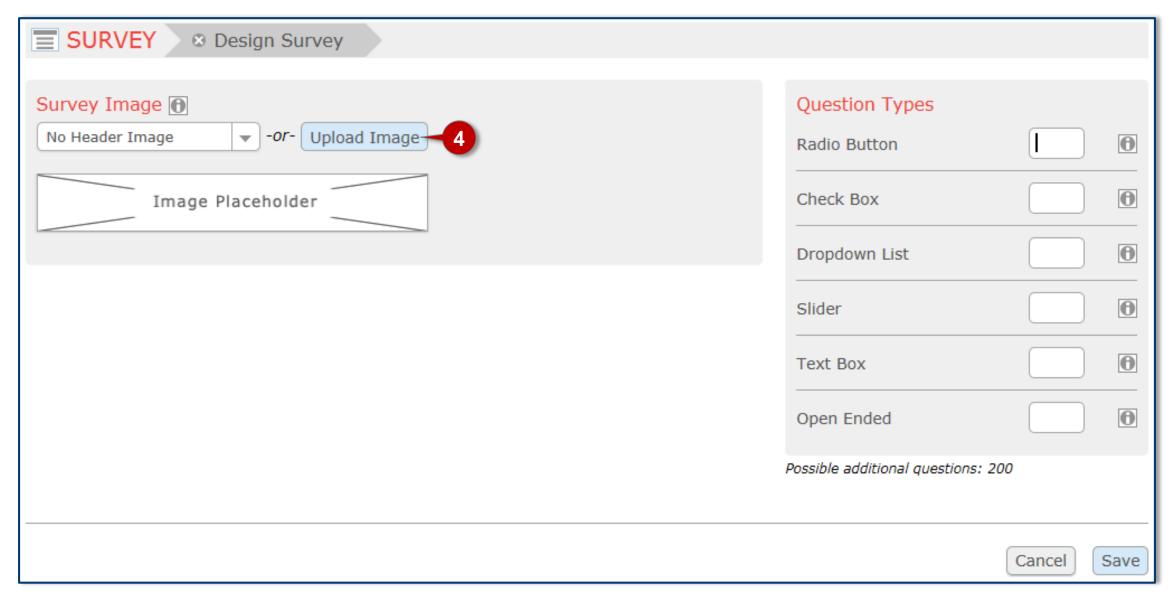

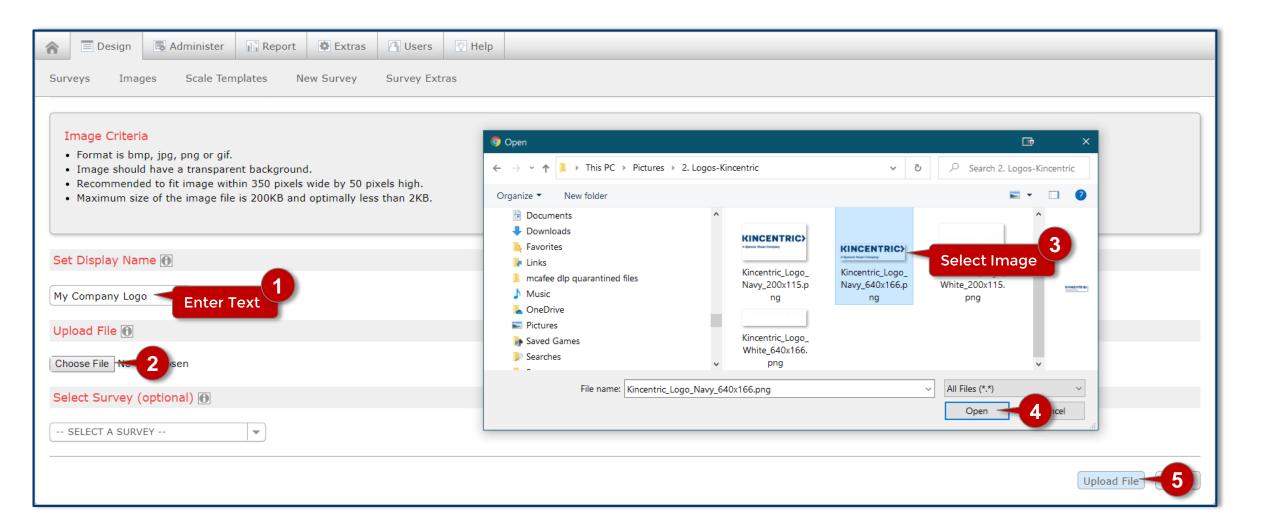

### **Design**

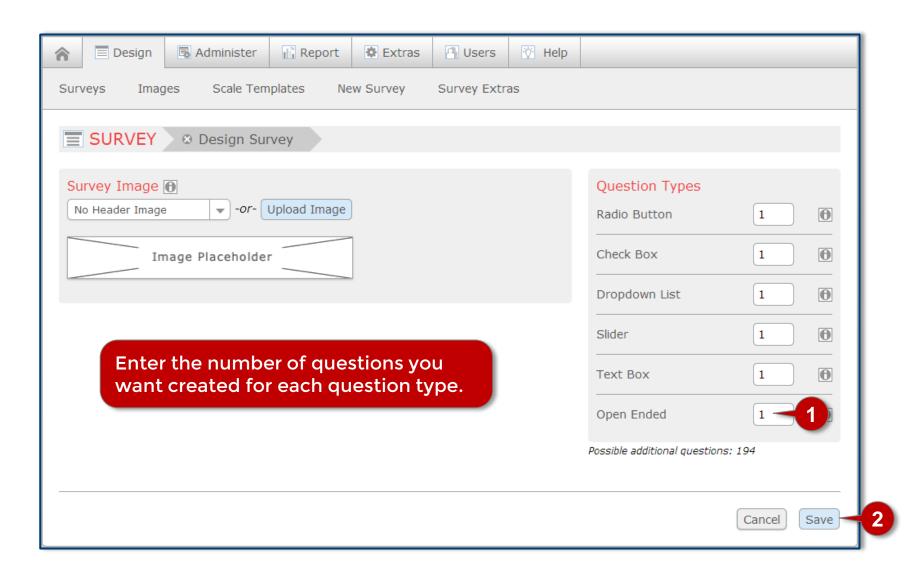

| 1. This is a Radio Button question type example              |
|--------------------------------------------------------------|
| Strongly Disagree                                            |
| Disagree                                                     |
| Slightly Disagree                                            |
| Slightly Agree                                               |
| Agree                                                        |
| Strongly Agree                                               |
| 2. This is a Checkbox question type example                  |
| Strongly Disagree                                            |
| ✓ Disagree                                                   |
| Neither Agree nor Disagree                                   |
| Agree                                                        |
| Strongly Agree                                               |
| 3. This is a Dropdown question type example                  |
| - Select -                                                   |
| - Select -                                                   |
| Yes                                                          |
| No                                                           |
| Unsure                                                       |
| 4. This is a Slider question type example  Slightly Disagree |
|                                                              |
| Strongly Strongly<br>Disagree Agree                          |
| 5. This is a Textbox question type example                   |
|                                                              |
| 6. This is an Open question type example                     |
|                                                              |

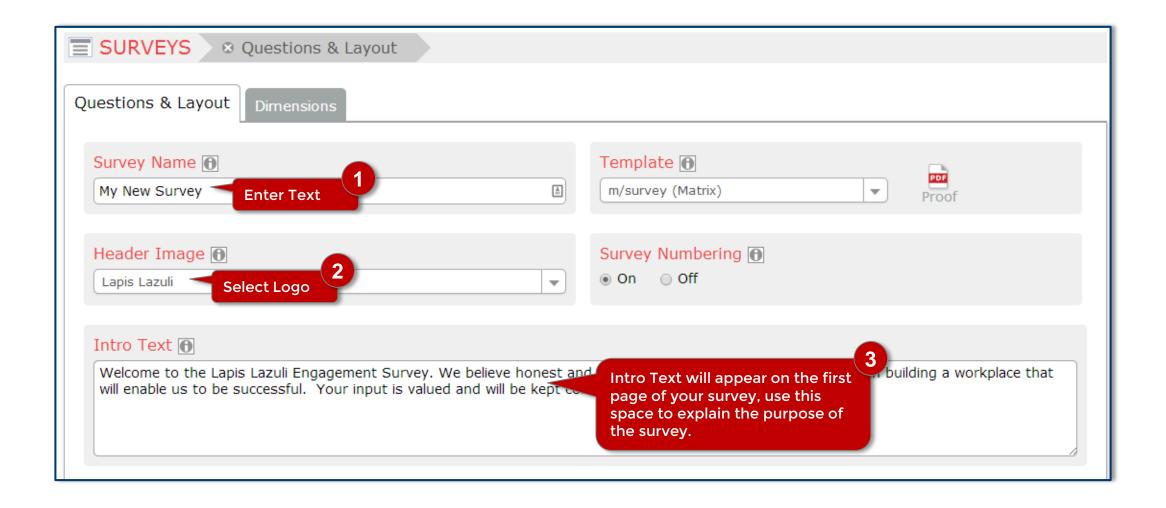

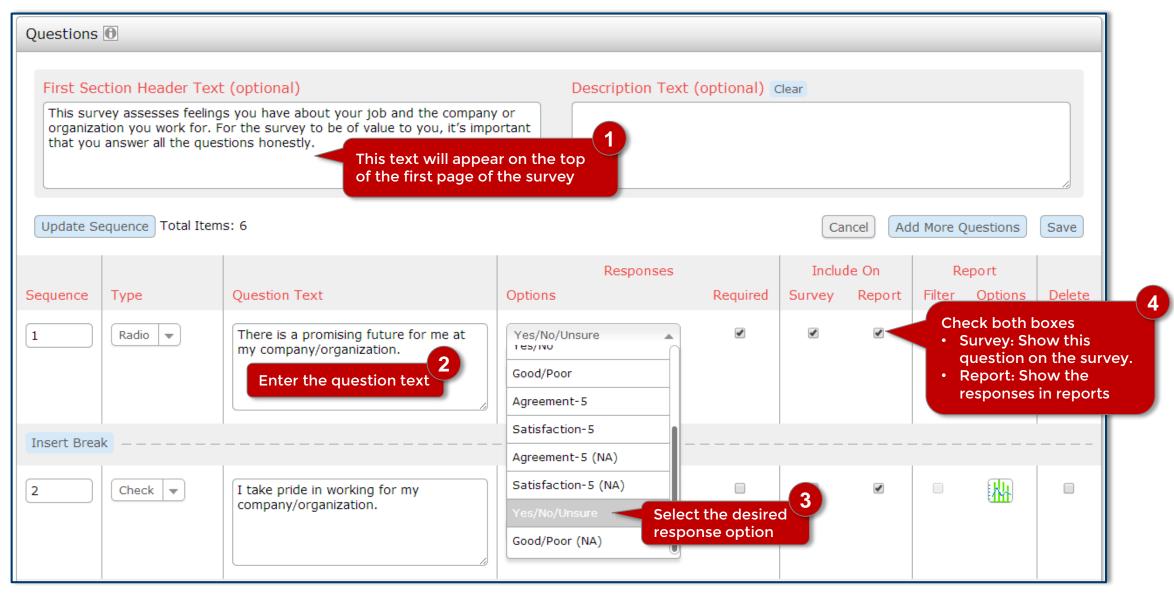

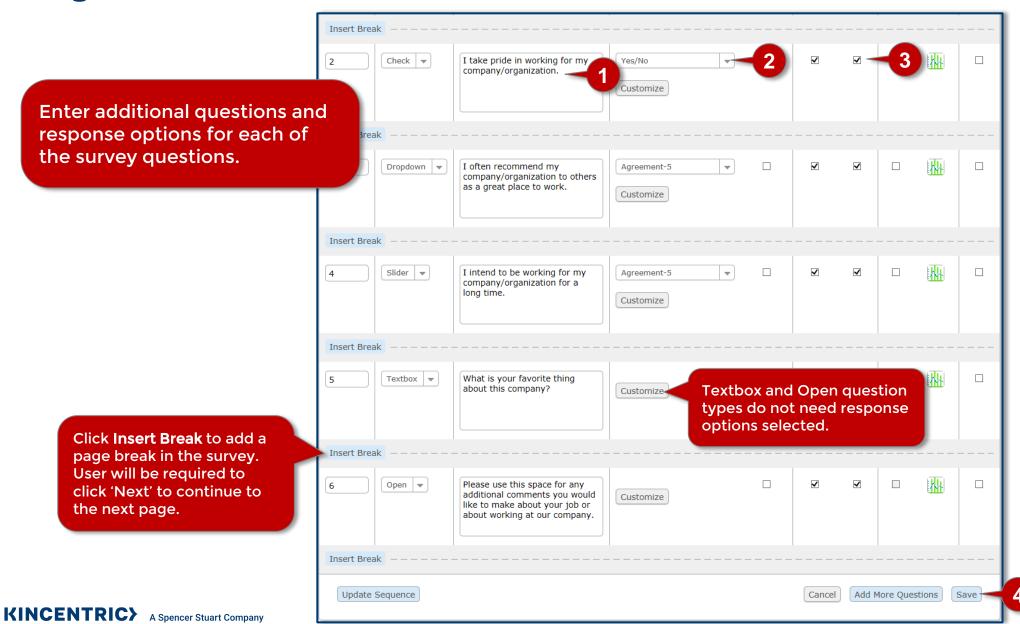

#### **Administer**

Administer Step 1

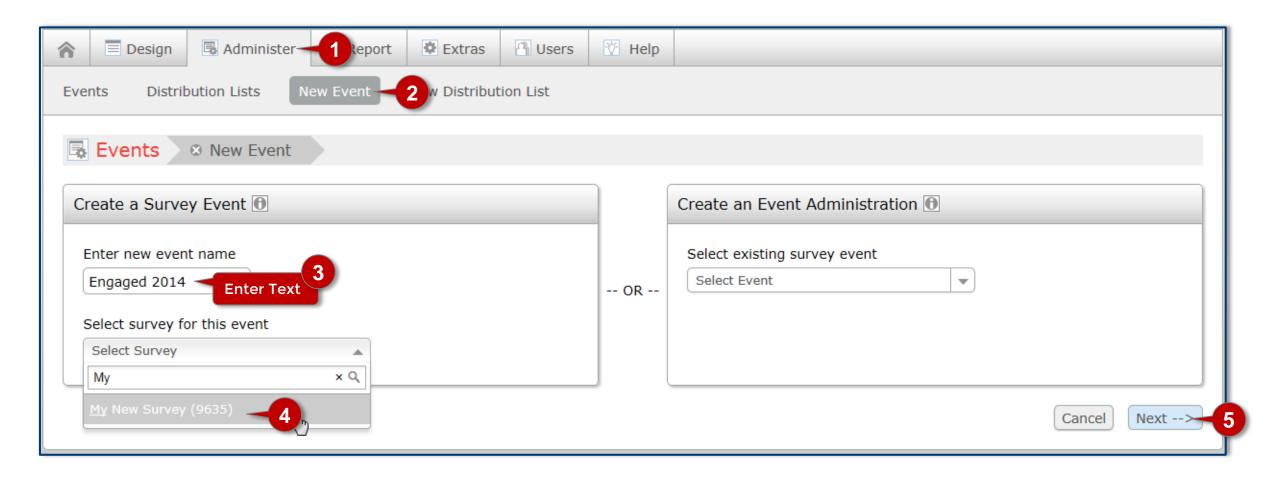

Administer Step 2

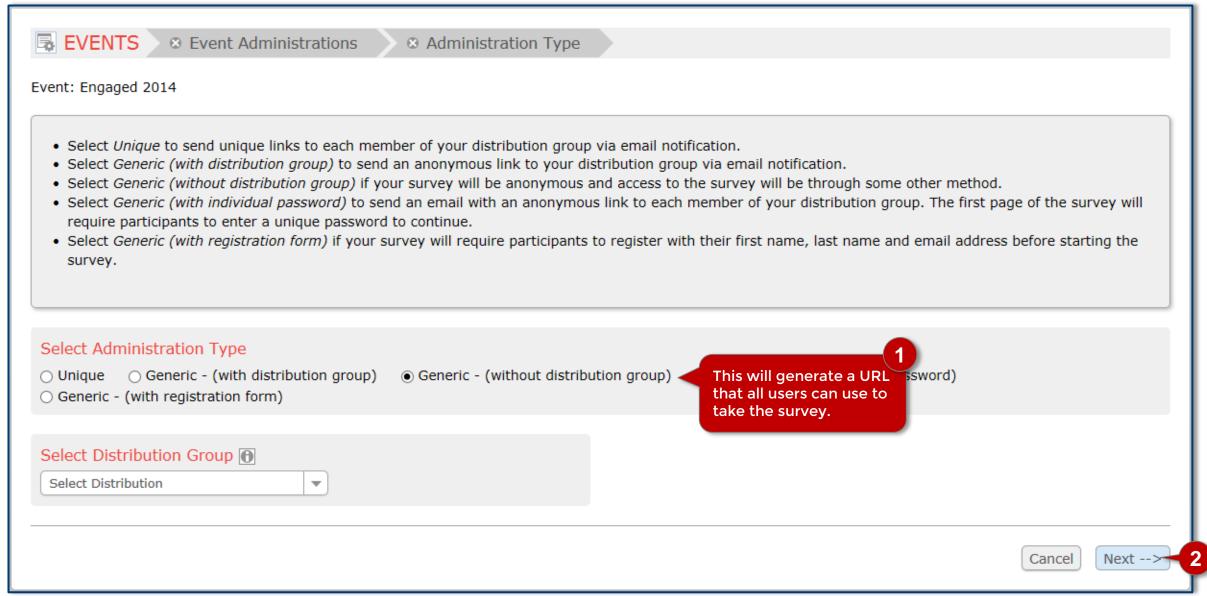

Administer Step 3

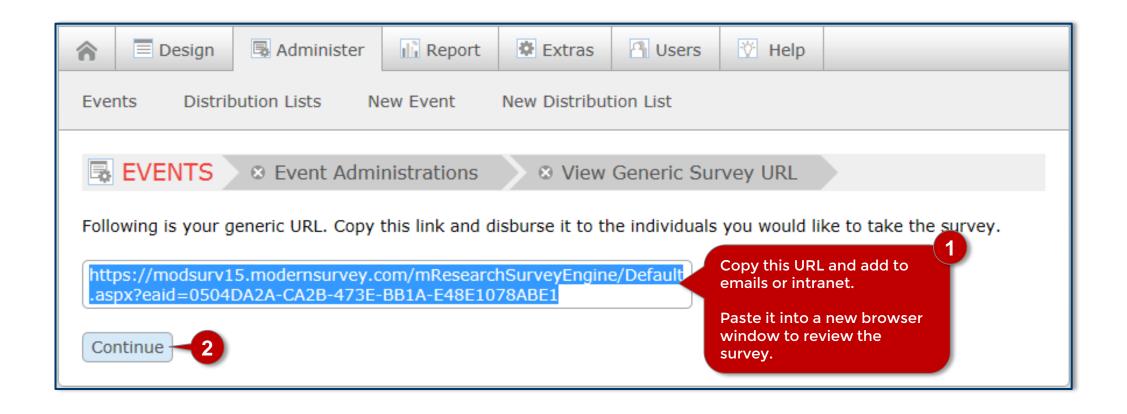

# **Monitor & Manage**

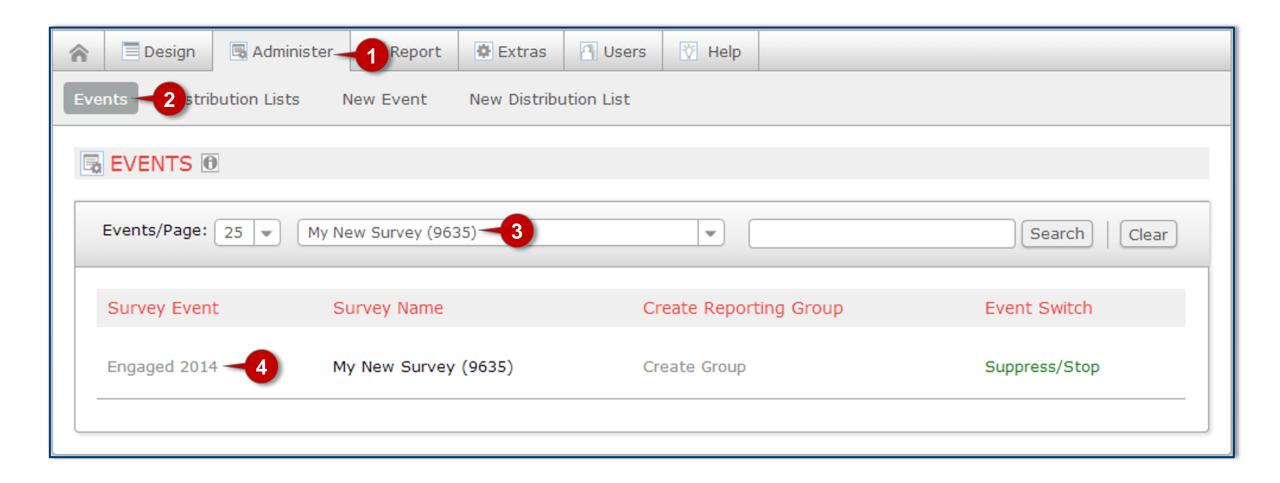

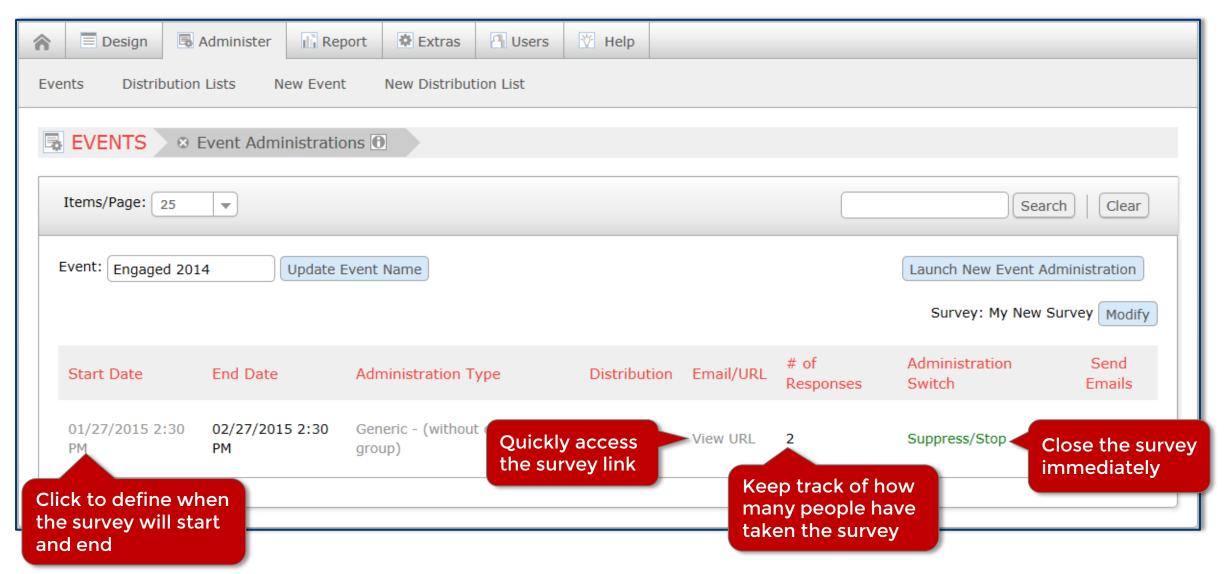

Report

Report Step 1

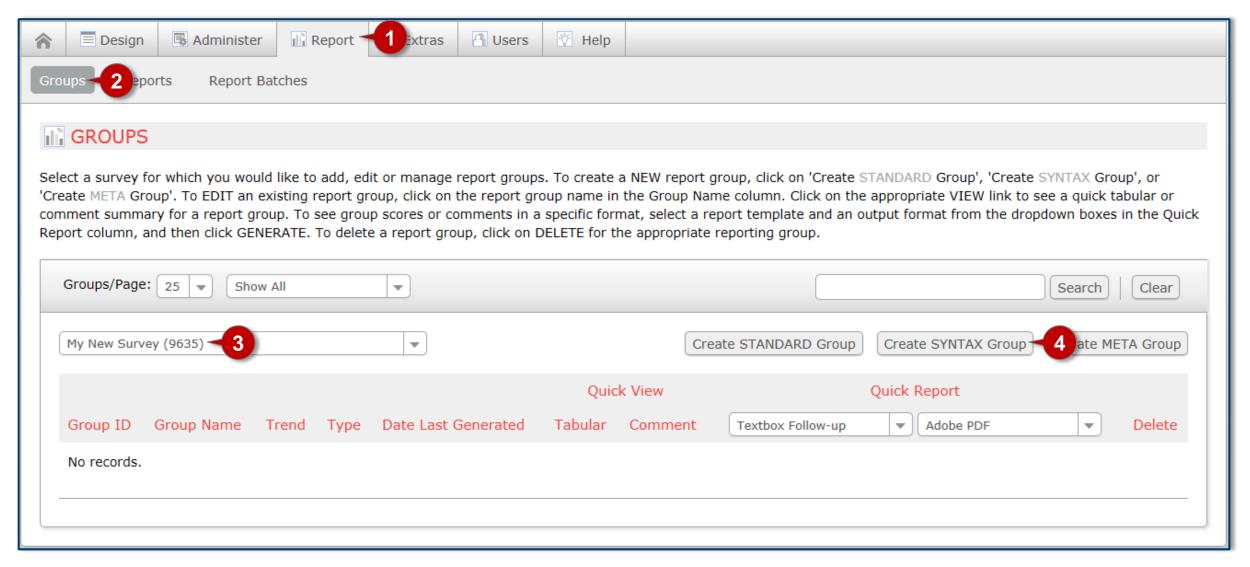

Report Step 2

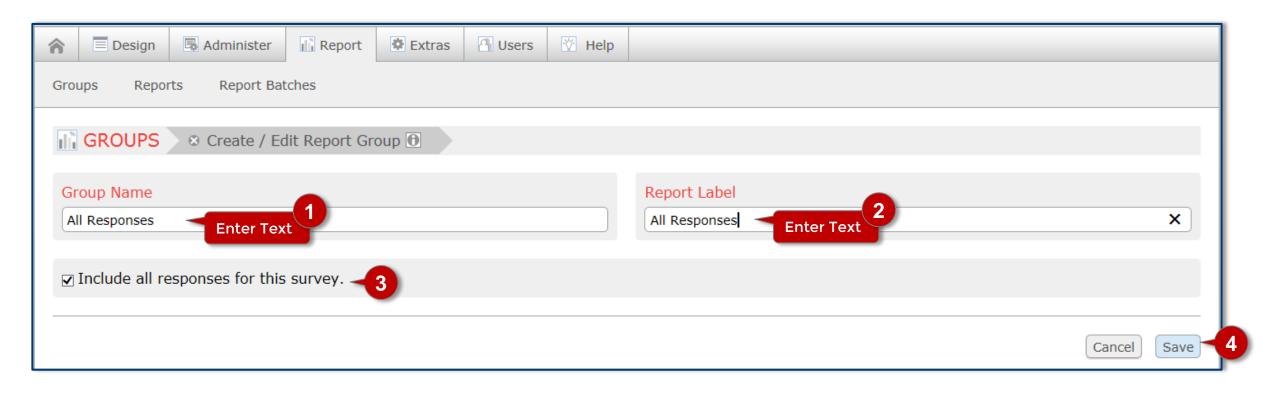

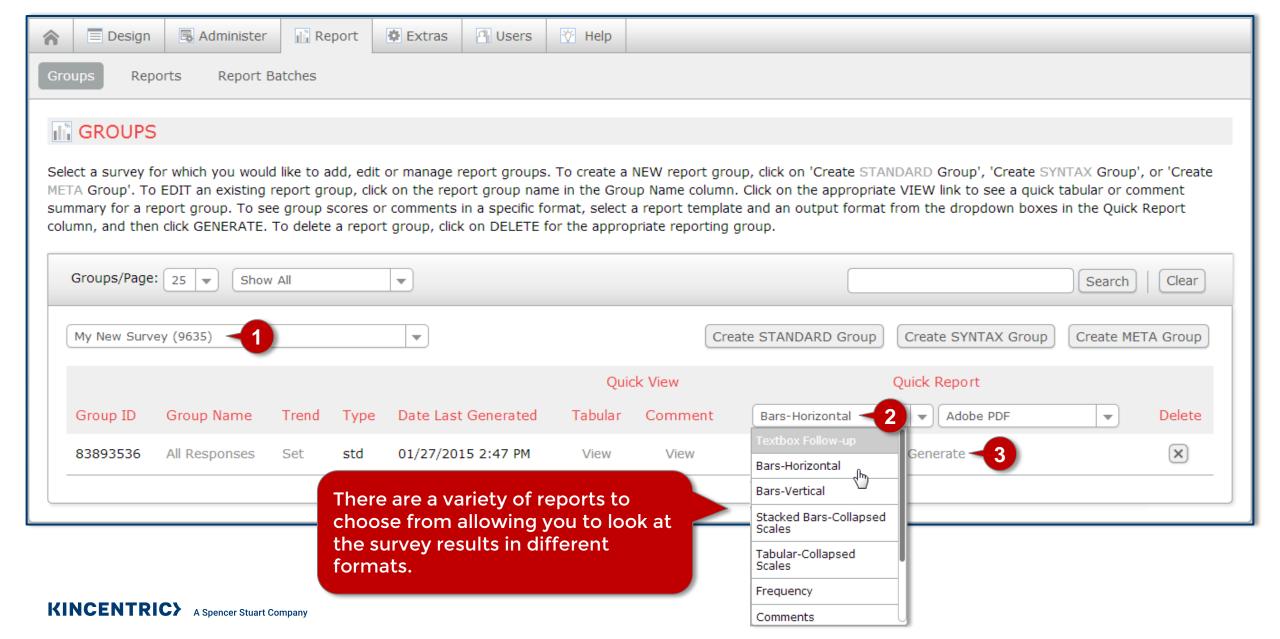

### Report

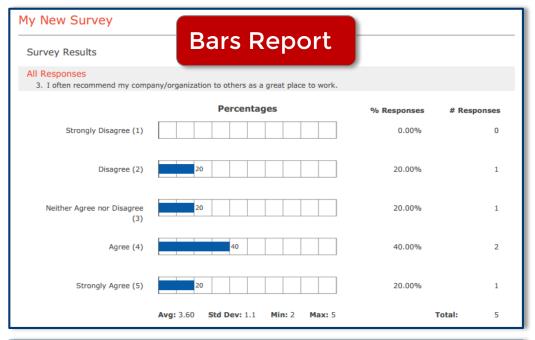

| Survey Res<br>3. I often | sults recommend my company/organization to others |            |                |         |                  |                       |
|--------------------------|---------------------------------------------------|------------|----------------|---------|------------------|-----------------------|
|                          |                                                   | as a great | place to work. |         |                  |                       |
|                          |                                                   | Value      | Frequency      | Percent | Valid<br>Percent | Cumulative<br>Percent |
| Valid St                 | rongly Disagree                                   | 1          | 0              | 0.00    | 0.00             | 0.00                  |
| Di                       | sagree                                            | 2          | 1              | 12.50   | 20.00            | 20.00                 |
| Ne                       | either Agree nor Disagree                         | 3          | 1              | 12.50   | 20.00            | 40.00                 |
| Ag                       | gree                                              | 4          | 2              | 25.00   | 40.00            | 80.00                 |
| St                       | rongly Agree                                      | 5          | 1              | 12.50   | 20.00            | 100.00                |
| Totals                   | \                                                 | /alid N    | 5              |         |                  |                       |

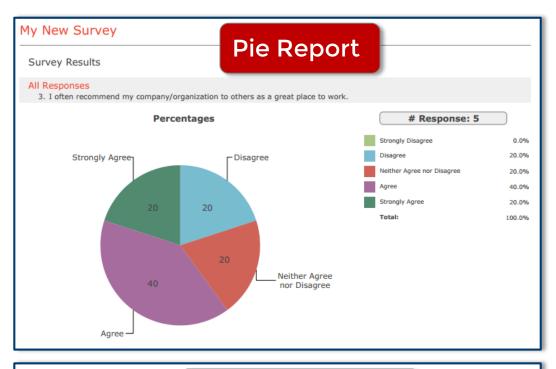

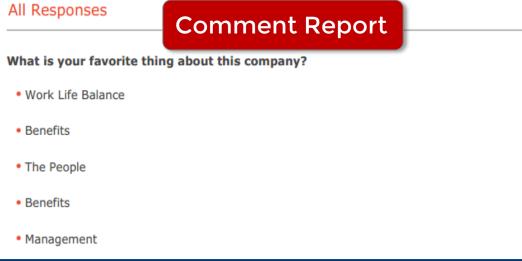